# Calculated Energy Monitoring

Application note

**Date: 02.09.2019 Rev. 3**

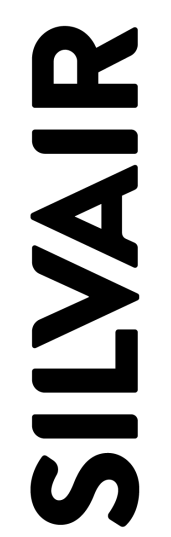

www.silvair.com

# **LEGAL NOTICE DISCLAIMER**

This document and the contents of all materials available from this document (the "Content") are subject to copyright (including patent protection) by SILVAIR, unless otherwise indicated. Copyright is not claimed as to any part of the intellectual property owned by Bluetooth SIG, Inc. Product names and markings noted herein may be trademarks of their respective owners. Accordingly, the Content may not be republished in any way without the prior written consent of SILVAIR. In doing so, you may not remove or alter, or cause to be removed or altered, any copyright, trademark, trade name, service mark, or any other proprietary notice or legend appearing on any of the Content. Modification or use of the Content except as expressly provided herein violates SILVAIR's intellectual property rights. Neither title nor intellectual property rights are transferred to you by access to this document.

The information provided in this document is provided "AS-IS" and SILVAIR specifically disclaims any and all express, implied or statutory warranties, including the implied warranties of fitness for a particular purpose, and of merchantability and against infringement. No person is authorized to make any warranty or representation on behalf of SILVAIR concerning the performance of the described services or information. The user of the document assumes all responsibility and liability for proper and safe handling of the goods and services. Further, the user indemnifies SILVAIR from all claims arising from the handling or use of the goods and services. It is the user's responsibility to take any and all appropriate precautions with regard to electrostatic discharge and any other technical or legal concerns. Users handling electrostatic discharge installation must have appropriate electronics training and observe good standards of engineering practice. Except as expressly indicated in writing, SILVAIR services are not designed for use in medical, life-saving, or life-sustaining applications or for any other application in which the failure of the SILVAIR service could result in personal injury or death. The information contained in this document may not be used contrary to applicable law or any purpose other than specified in the document i.e. for a lighting control solution.

Unless otherwise specified in the writing, to the maximum extent permitted by applicable law. SILVAIR SHALL NOT BE RESPONSIBLE OR LIABLE TO ANYBODY FOR ANY DIRECT or INDIRECT, SPECIAL, INCIDENTAL, PUNITIVE, OR CONSEQUENTIAL DAMAGES, INCLUDING, BUT NOT LIMITED TO, LOSS OF REVENUES, LOSS OF PROFITS OR LOSS OR INACCURACY OF DATA, EVEN IF ADVISED OF THE POSSIBILITY OF SUCH DAMAGES, OR INCURRED IN USING THIS DOCUMENT OR SILVAIR'S SERVICES AND/OR PRODUCTS. SILVAIR'S CUMULATIVE LIABILITY FOR ANY AND ALL DAMAGES IS LIMITED TO THE AMOUNTS PAID TO SILVAIR BY THE USER IN THE LAST 12 (TWELVE) MONTHS FOR THE PARTICULAR PRODUCTS AND/OR SERVICES WITH RESPECT TO WHICH A CLAIM IS MADE. SILVAIR HAS AGREED WITH THE USER THAT THESE LIMITATIONS WILL SURVIVE AND APPLY EVEN IF ANY LIMITED REMEDY SPECIFIED IN THIS AGREEMENT IS FOUND TO HAVE FAILED OF ITS ESSENTIAL PURPOSE.

The parameters provided in this document may vary over time. All operating parameters, including typical parameters, must be validated by each customer's technical experts.

Except as expressly indicated in writing, no license, express or implied, to any intellectual property rights is granted by this document or by any conduct of SILVAIR.

The document and information provided in this document is proprietary to SILVAIR, and unless otherwise indicated in writing, SILVAIR reserves the right to make any changes to the information in this document or to any products and services at any time without notice.

#### SN-206: Calculated Energy Monitoring

The document as well as the rights and obligations of SILVAIR and of the user of the documentation and/or SILVAIR'S services hereunder shall be governed by Polish regulations. The user of the document and SILVAIR agree to submit to the exclusive jurisdiction of, and venue in, the courts of Krakow, in any dispute arising out of or relating to this agreement. The application of the "United Nations Convention on Contracts for the International Sale of Goods" is hereby excluded. All required or permitted notices to Silvair under this document will be made in writing, make reference to this document, and be delivered by hand, or dispatched by prepaid air courier or by registered or certified airmail, postage prepaid, addressed as follows:

SILVAIR Sp. z o.o. ul. Jasnogórska 44 31-358 Kraków Poland

# Calculated Energy Monitoring

- This feature allows a user to see the energy consumption of a group of luminaires per individual zone. It also generates an energy consumption heatmap (generated e.g. daily, weekly, monthly) in the [Silvair](https://platform.silvair.com/#/access/login) web app.
- The energy consumption is calculated based on a lighting device's energy consumption model created by manually entering energy consumption measured in Watts for several selected light levels and the record of light levels in time.
- How does it work?

I have 20 identical luminaires added to my lighting zone. The devices are all of the same type (model). Using Calculated Energy Monitoring, I can know how much energy is used in that Zone within a specified time. By opening the Energy use panel in the [Silvair](https://platform.silvair.com/#/access/login) web app. I can set a period of energy measurement (e.g. *one day, a week, a month) and obtain energy consumption information for that time.*

**NOTE**: This feature is currently in a beta phase and is intended for early adopters only. We are constantly working to improve this feature, and as a result the Calculated Energy Monitoring interface in the Silvair web app may change.

# **Items required to use Calculated Energy Monitoring in a project:**

1. **Silvair gateway**

#### 2. **Homogenous device deploymentin the target zone**

The lighting devices in the zone where you will be using Calculated Energy Monitoring must be exactly of the same type (they must be identical lighting devices / LED drivers). **NOTE**: You cannot use more than one energy model in one Zone.

3. **[Silvair](https://platform.silvair.com/#/access/login) [account](https://platform.silvair.com/#/access/login)**

Here you can create an energy model and view calculated energy reports.

4. **Silvair mobile app**

To be able to set light levels for the energy model.

5. **Energy meter**

A device used to measure the energy consumption in Watts for a given light level. More information about measuring power consumption of a lighting device available in: *[SN-207:](https://silvair.atlassian.net/servicedesk/customer/kb/view/731021402) Application note - measuring power [consumption](https://silvair.atlassian.net/servicedesk/customer/kb/view/731021402)*[.](https://silvair.atlassian.net/servicedesk/customer/kb/view/731021402)

**NOTE**: Please contact your Silvair business representative for the early adoption program if you wish to start using Calculated Energy Monitoring in your project.

# **Onboarding instructions**

**SILVAIR** 

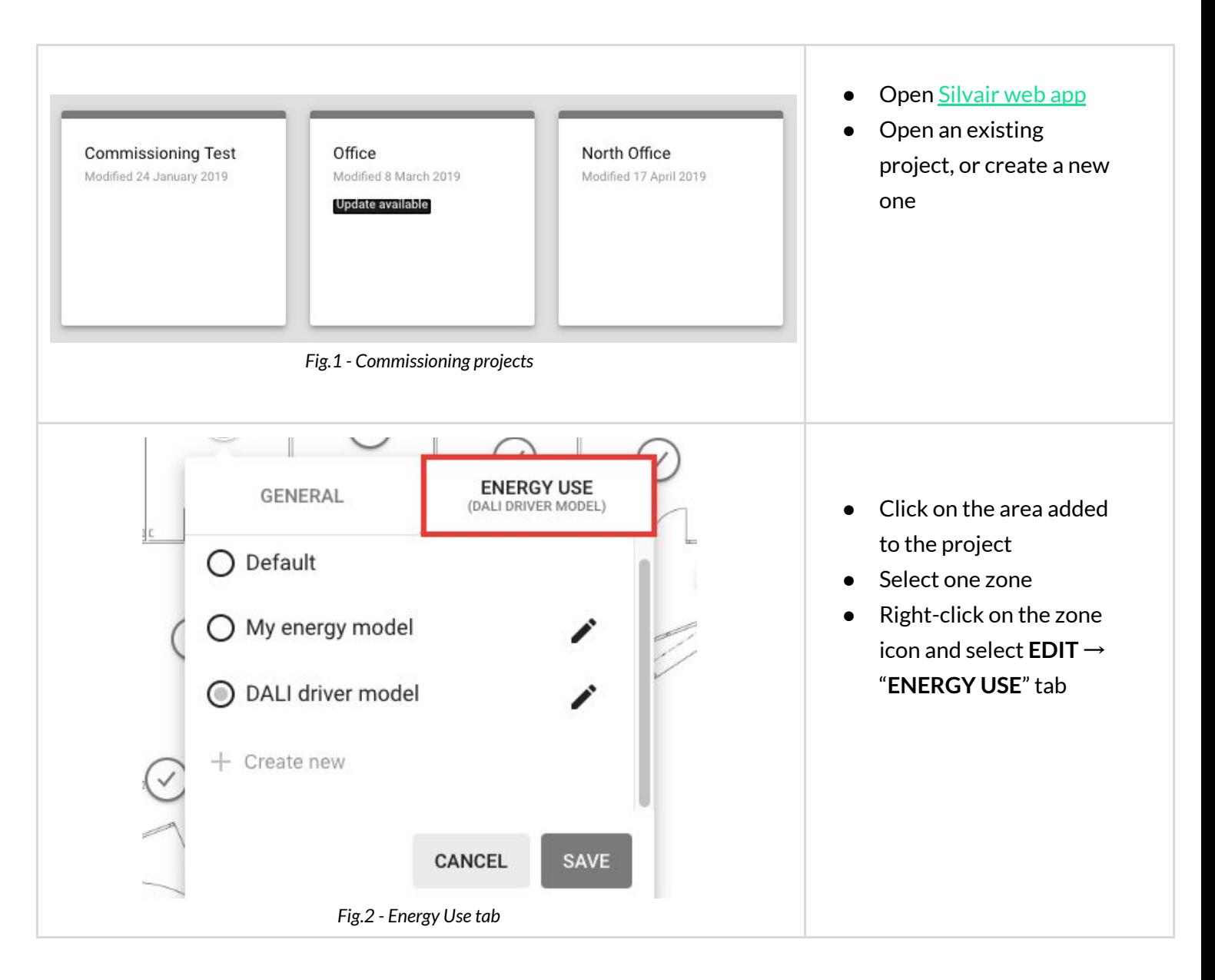

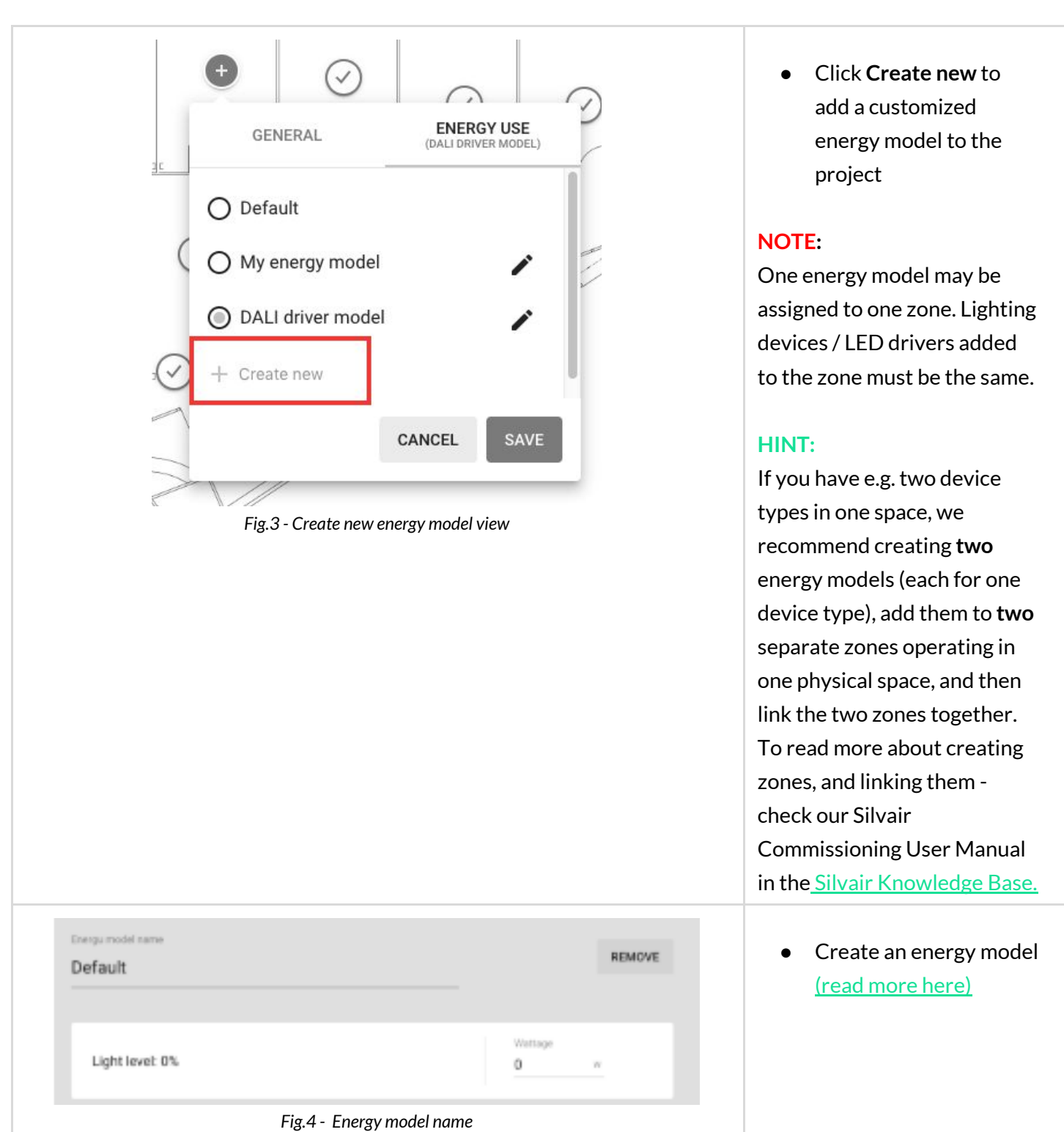

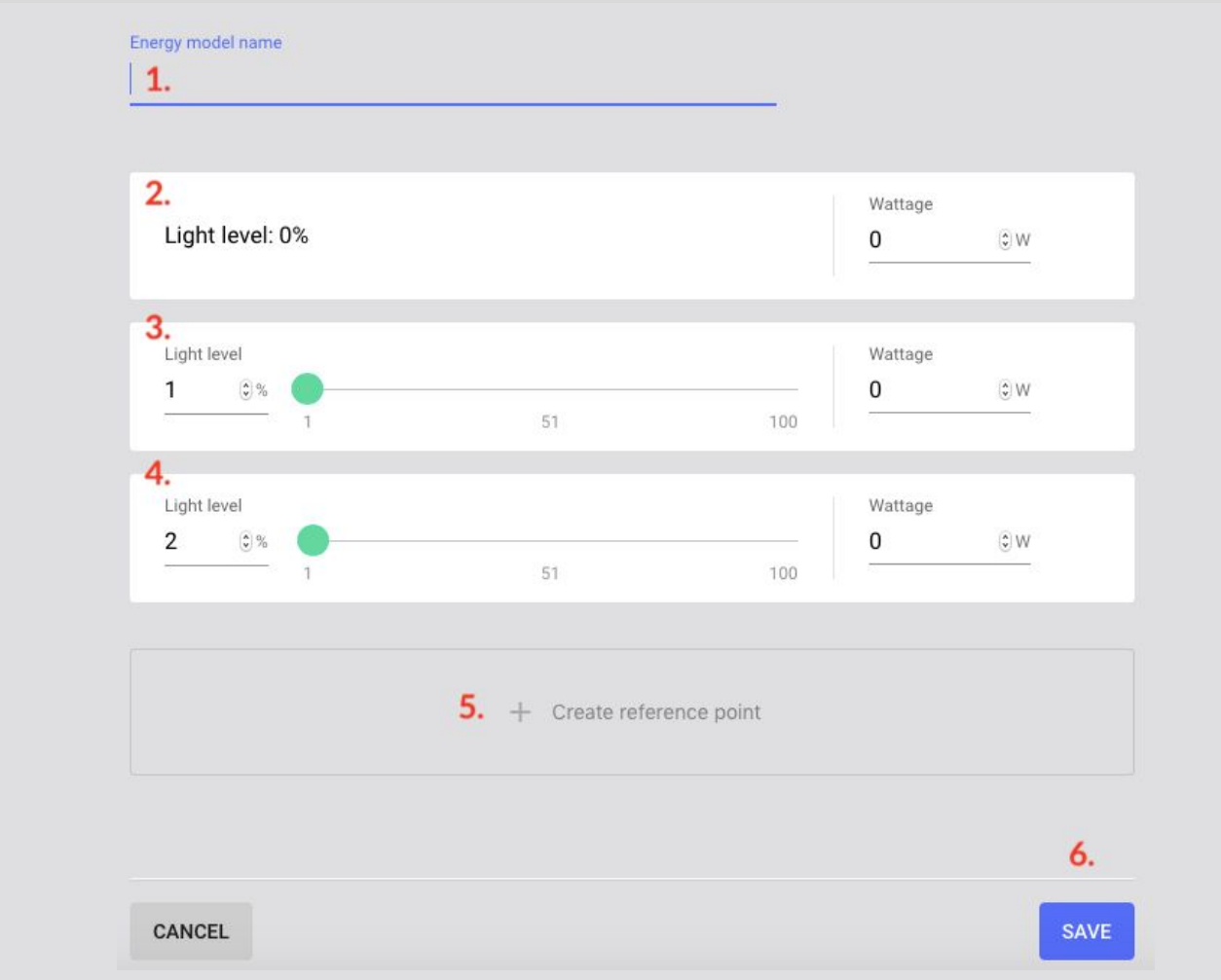

#### <span id="page-6-0"></span>**Creating an energy model**

**1. Energy model name -** click to add your energy model name, e.g light fixture product name.

**2. Lightlevel: 0% -** measure power consumption for the 0% light level on a device in that zone and enter it in the **Wattage** field. Read how to set a light level and measure power consumption of a lighting device in document *SN-207: Application note - measuring power [consumption](https://silvair.atlassian.net/servicedesk/customer/kb/view/731021402)* [available](https://silvair.atlassian.net/servicedesk/customer/kb/view/731021402) [available](https://silvair.atlassian.net/servicedesk/customer/kb/view/731021402) [i](https://silvair.atlassian.net/servicedesk/customer/kb/view/731021402)n Silvair [Knowledge](https://silvair.atlassian.net/servicedesk/customer/kb/view/731021402) [Base.](https://silvair.atlassian.net/servicedesk/customer/kb/view/731021402)

#### **3, 4. Lightlevel\_\_\_%**

- enter the light level percentage value (e.g. 20 % and 50 %, and 100 %),
- measure the power consumption for each reference point on a device in that zone,
- input the measured power consumption for each reference point into the **Wattage** field on the right side of each entry.
- Read how to set a light level and measure power consumption of a lighting device in document *SN-207: Application note - measuring power [consumption](https://silvair.atlassian.net/servicedesk/customer/kb/view/731021402)*

**NOTE:** To create energy model, you must add at least 3 reference points.

**RECOMMENDATION**: The more reference points you add to the energy model, the more accurate energy calculation will be. For example, we recommend to set 10 reference points, one for every 10 seconds.

**5. Creating additional reference points** - click to add more than 3 reference points. You can modify or delete them later.

**6. Save** - press the button to save your energy model. The energy model is automatically added to the selected zone. The energy model can be edited or removed later.

**NOTE:** Energy consumption feature is **not** retroactive. Energy is always calculated based on the currently assigned model. When a user edits energy model (e.g. adds reference points, or changes Wattage field), the new parameters will *only* change the energy calculations reported after pressing the **SAVE** button.

### **Energy Use Report**

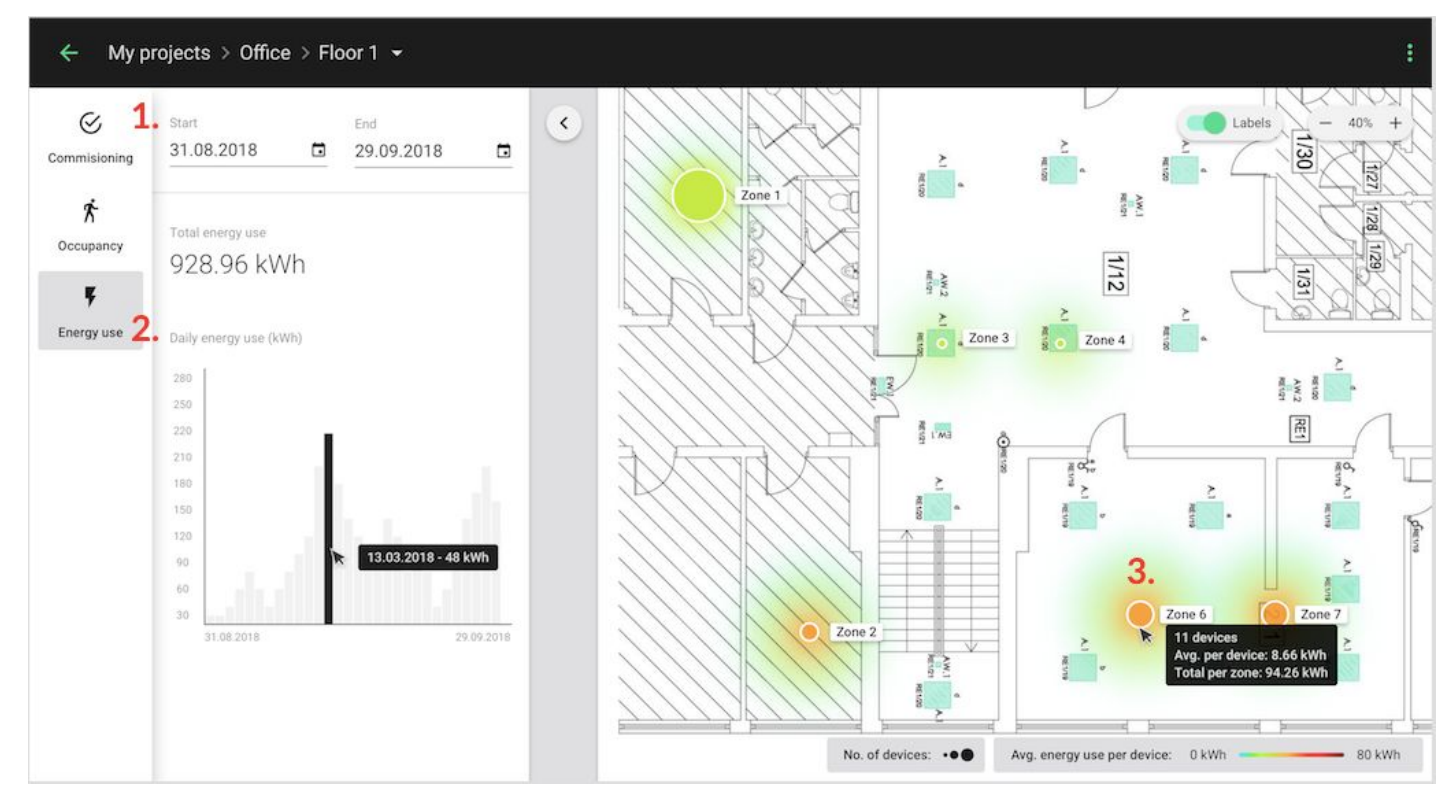

*Fig.5 Energy use report panel (Silvair web app)*

To access the Energy Use Report, open the Silvair web app → navigate to projects and select **Energy use**.

- 1. Datepicker select Start and End date of your energy use report.
- 2. Bar chart observe energy use for the selected dates.
- 3. Heatmap observe energy use for the selected dates in your zones.

**HINT**: Hover onto a zone icon to see more details (e.g. number of devices, average energy use per device).

### **Energy Use Data**

Energy monitoring data are stored by Silvair and available via:

- Energy Use report in the Silvair commissioning web app
- Energy monitoring API <https://api.platform-prod.silvair.com/docs/public/>

Energy consumption data are stored for a maximum of 5 years with varied data resolution, depending on the aggregation period.

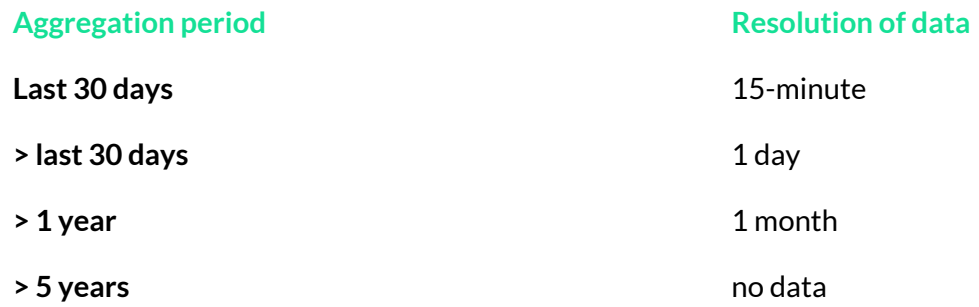

# FAQ

### **Power failures Q&A:**

Q1: If there is a power failure for an hour and the lights were on right before the power failure, when the power is restored, will the Cloud indicate for the hour that the power was out or will it assume that **the lights were still on during the time ofthe power failure?**

**A:** In such a case the result comes from linear interpolation from the last data point before the failure to the first one after the failure.

**Q2: Ifthe gateway hadn't yet sentthe energy consumption information to the Cloud prior to a power** failure, is that information lost or is it kept in memory so that when the power is restored, the data can **be** sent to the Cloud?

**A**: There is no mechanism to store a current buffer to nonvolatile memory. So at the moment the data are lost on power loss.

**Q3: If it's only the gateway thatis broken, disabled or unplugged butthe nodes are functioning, any energy consumption information will not be recorded (i.e. it's nottemporarily stored in the nodes until the gateway is powered up and operational). Would it mean thatfor the time thatthe gateway is unpowered,the data on the Cloud indicate thatthe lights were off during this time (once the gateway is powered)?**

**A**: Yes, if the gateway doesn't work at a given moment, power consumption information from that moment are lost.

### **Q4: Ifthere is an issue with the Internet connection willthe gateway store the information locally and send itto the Cloud once the Internet service is restored?**

**A**: Yes, there is a buffer for captured data and it can grow up to the size of available memory and it can handle temporary internet connection loss, unless a gateway loses power or is rebooted (see #Q2).

# Document revisions

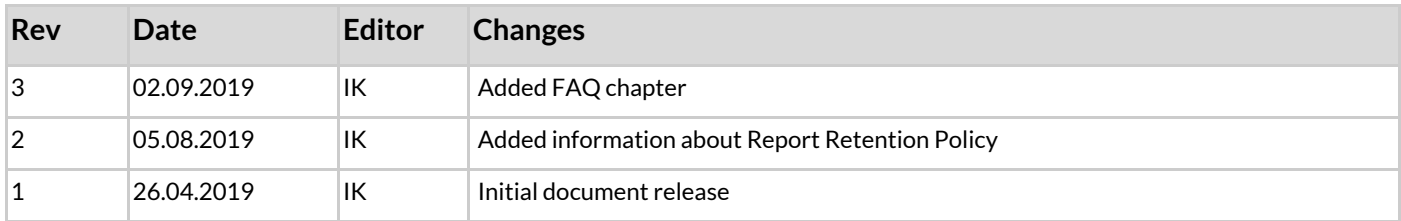

# Contact Information

Support: Business development: **[support@silvair.com](mailto:support@silvair.com) [business@silvair.com](mailto:business@silvair.com)**

For more information please visit:

**[www.silvair.com](http://www.silvair.com/)**

Our offices:

**SILVAIR** 

**Europe** ul. Jasnogórska 44 31-358, Kraków POLAND

**North America** 717 Market Street, Suite 100 San Francisco, CA 94103 USA